## **COACHMEPLUS** :

[CoachMePlus](https://help.coachmeplus.com/hc/en-us) Help > [Workouts](https://help.coachmeplus.com/hc/en-us/categories/16541698293399-Workouts) > [Workout](https://help.coachmeplus.com/hc/en-us/sections/17375560740119-Workout-Builder) Builder

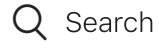

<span id="page-0-1"></span>Articles in this section

# How To: Create a Circuit from an Exercise

[Stephen](https://help.coachmeplus.com/access/return_to?return_to=https%3A%2F%2Fcoachmeplus.zendesk.com%2Fagent%2Fusers%2F374702320454%2Ftickets) Ostrow a few seconds ago · Updated  $\mathbb{R}^+$ 

[Follow](https://help.coachmeplus.com/hc/en-us/articles/360043255733-How-To-Create-a-Circuit-from-an-Exercise/subscription.html)

In this article:

• How To: Create a Circuit from an [Exercise](#page-0-0)

### <span id="page-0-0"></span>How To: Create a Circuit from an Exercise

When you are building a Program, and want to add Exercises to a Program, you can now create a new Circuit from an Exercise without having to leave the Day View. This process allows you to add as many Exercises to a Program Day without having to create a Library Circuit.

Watch this How-To Video and Follow the instructions below.

 $\checkmark$ 

1. Go to the Program Builder.

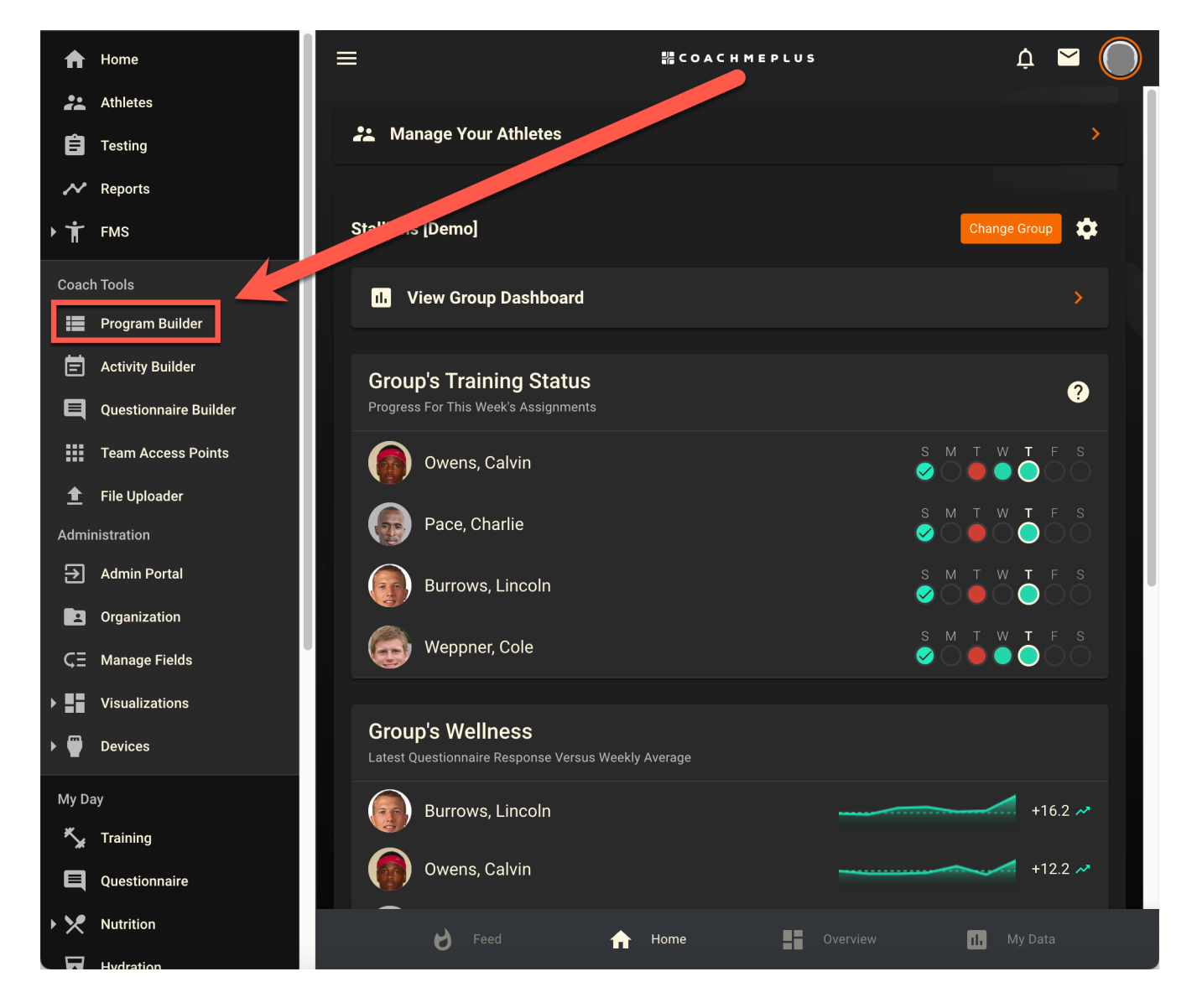

2. Go to the Day of the Program that you would like to quickly add Exercises to and select the green Add Circuit button.

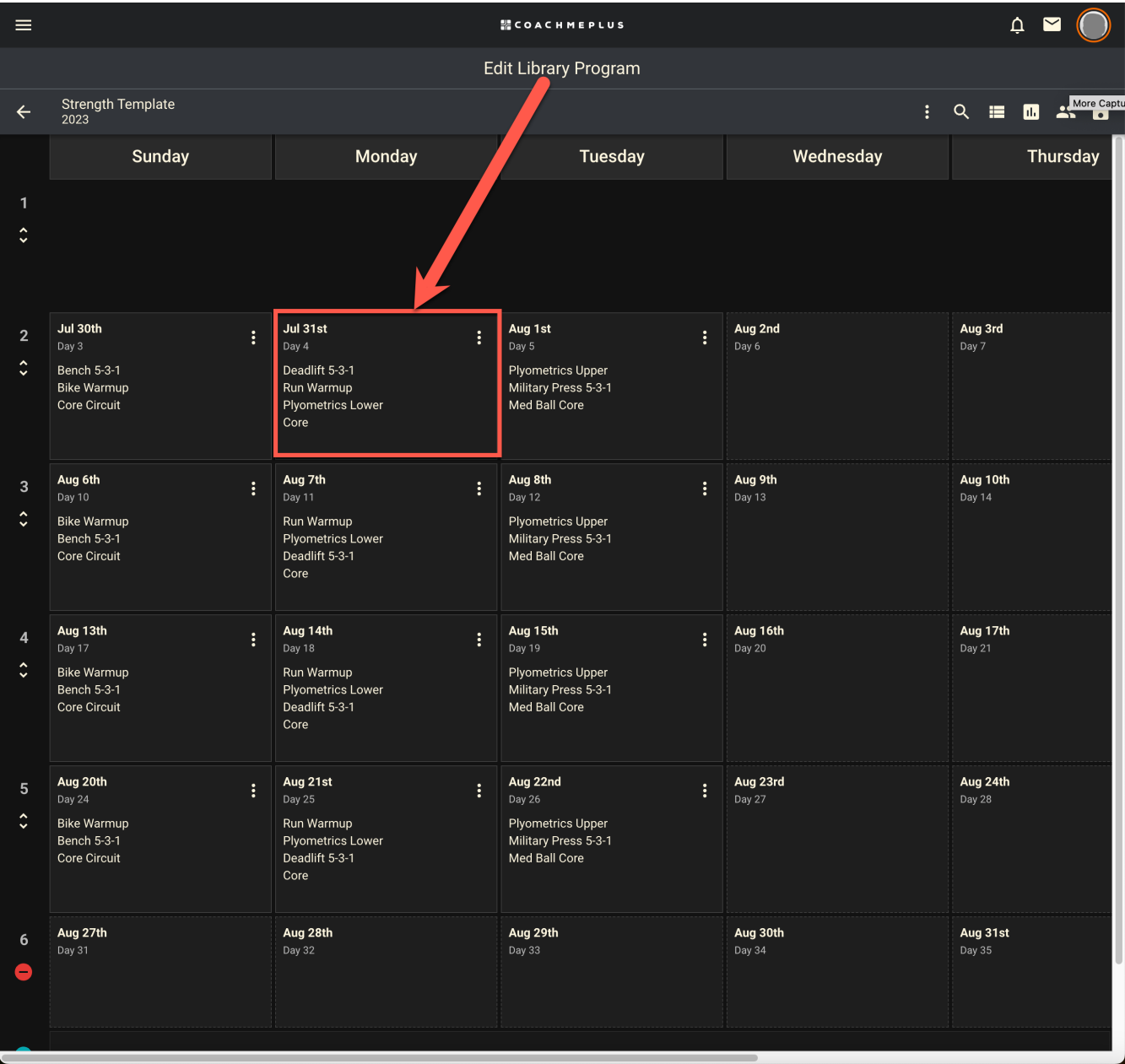

3. Select Create From Exercise and choose continue. Then, select the Exercise you would like to start with from the Exercise List.

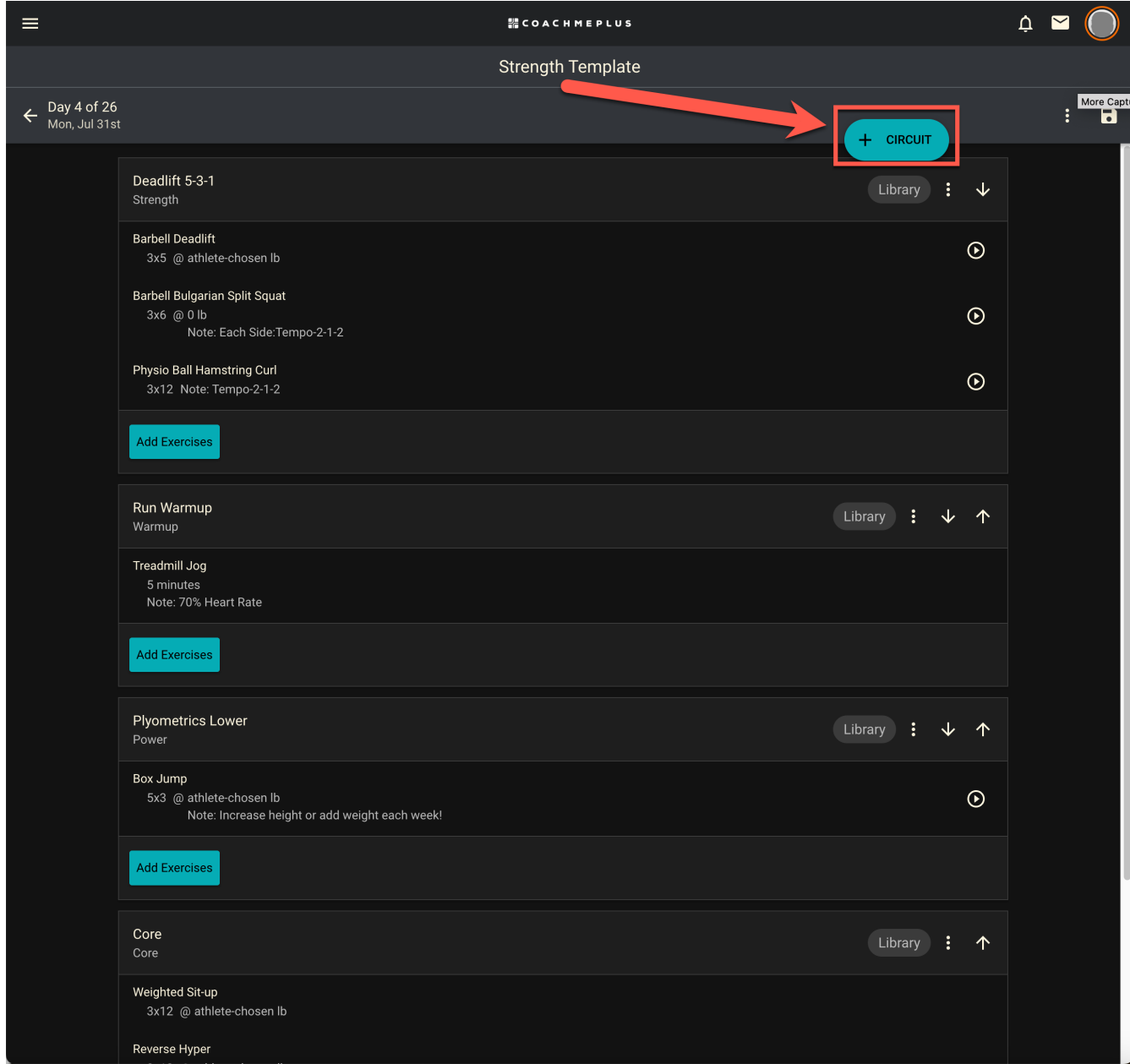

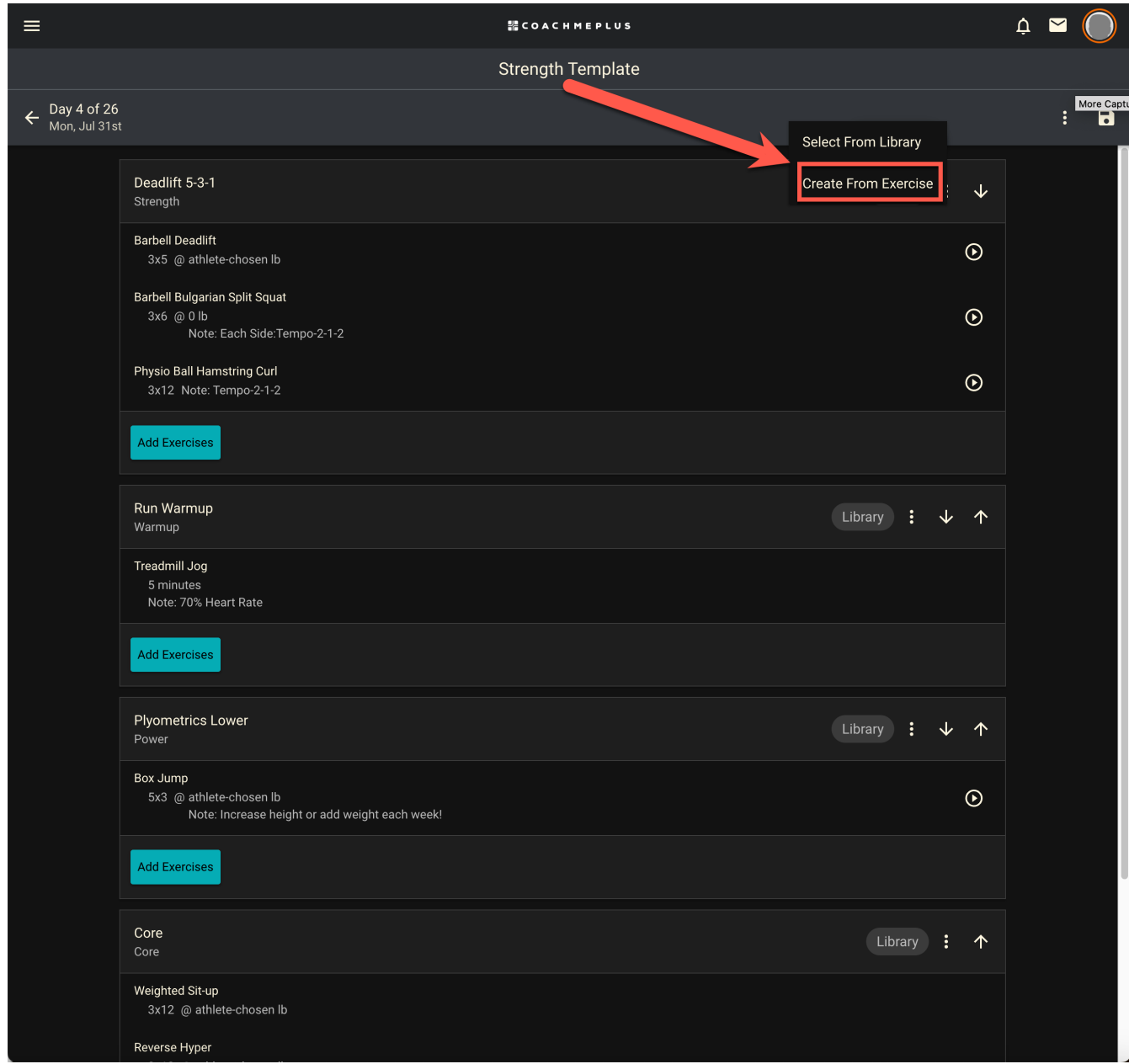

#### 10/9/23, 10:59 AM How To: Create a Circuit from an Exercise – CoachMePlus Help

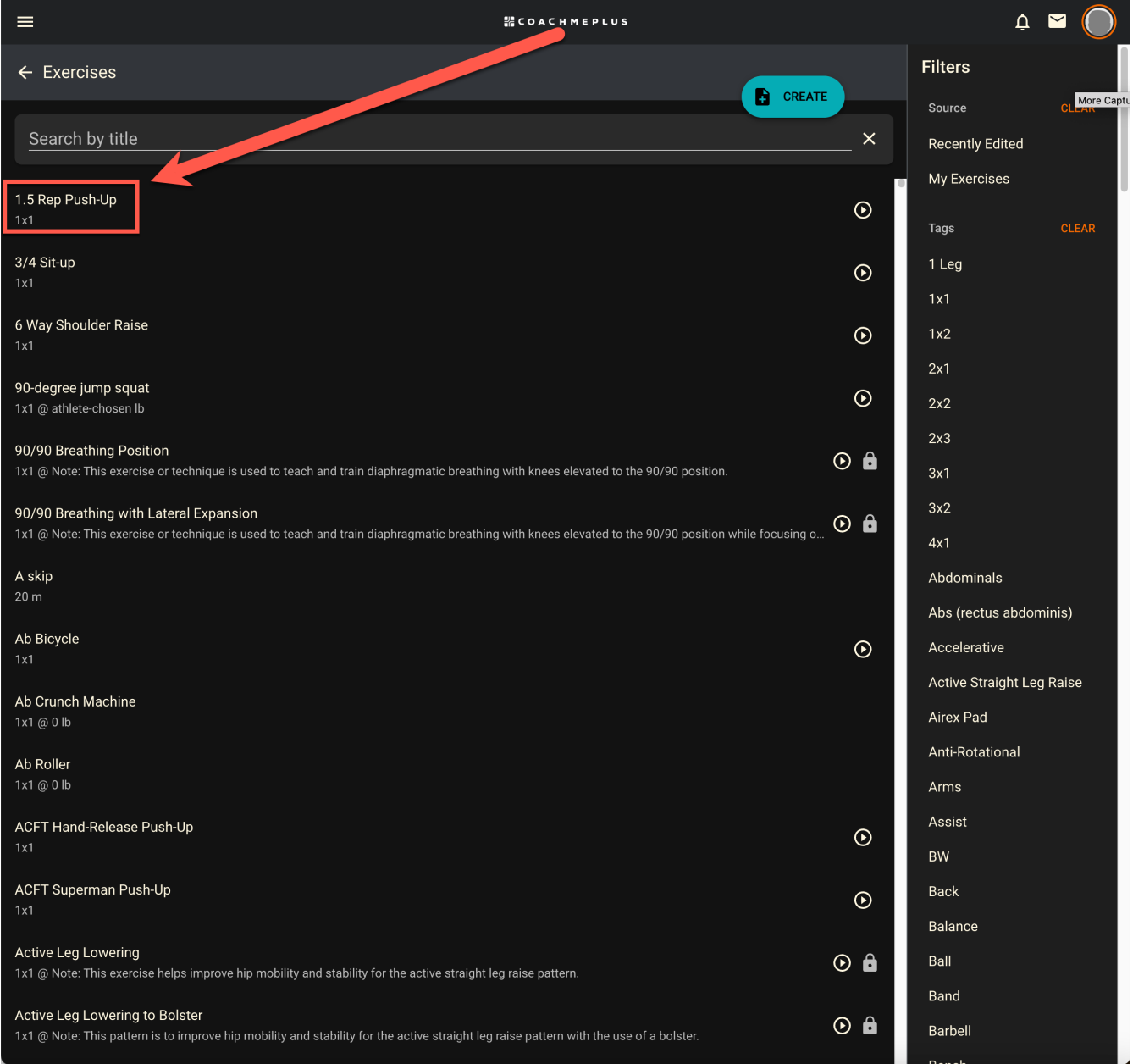

#### 4. Choose the Exercise Constraints and select save.

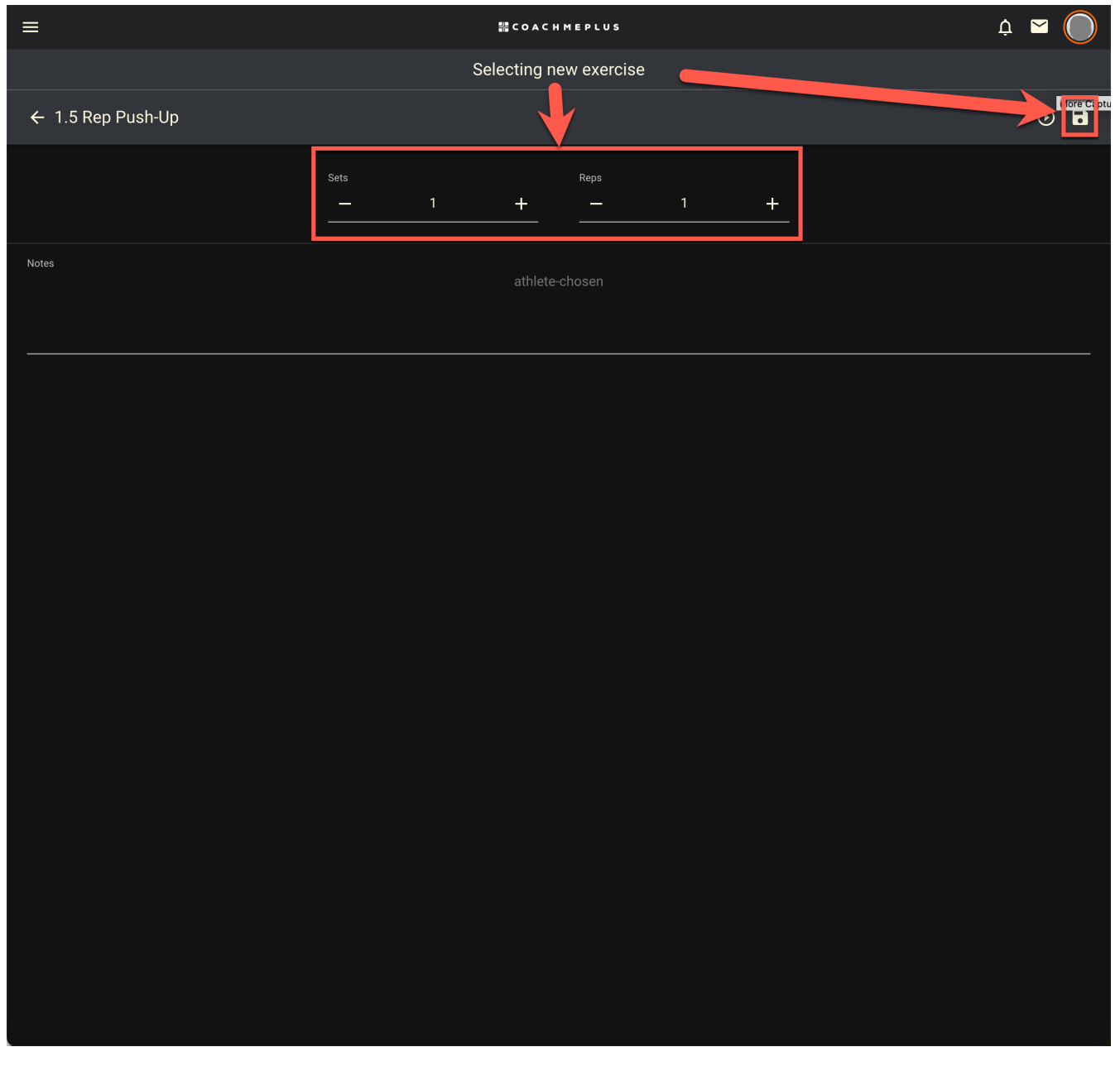

5. You will then see that a new Circuit has been created with the Exercise you selected. Add any other Exercises you would like using the Quick Add dumbbell icon.

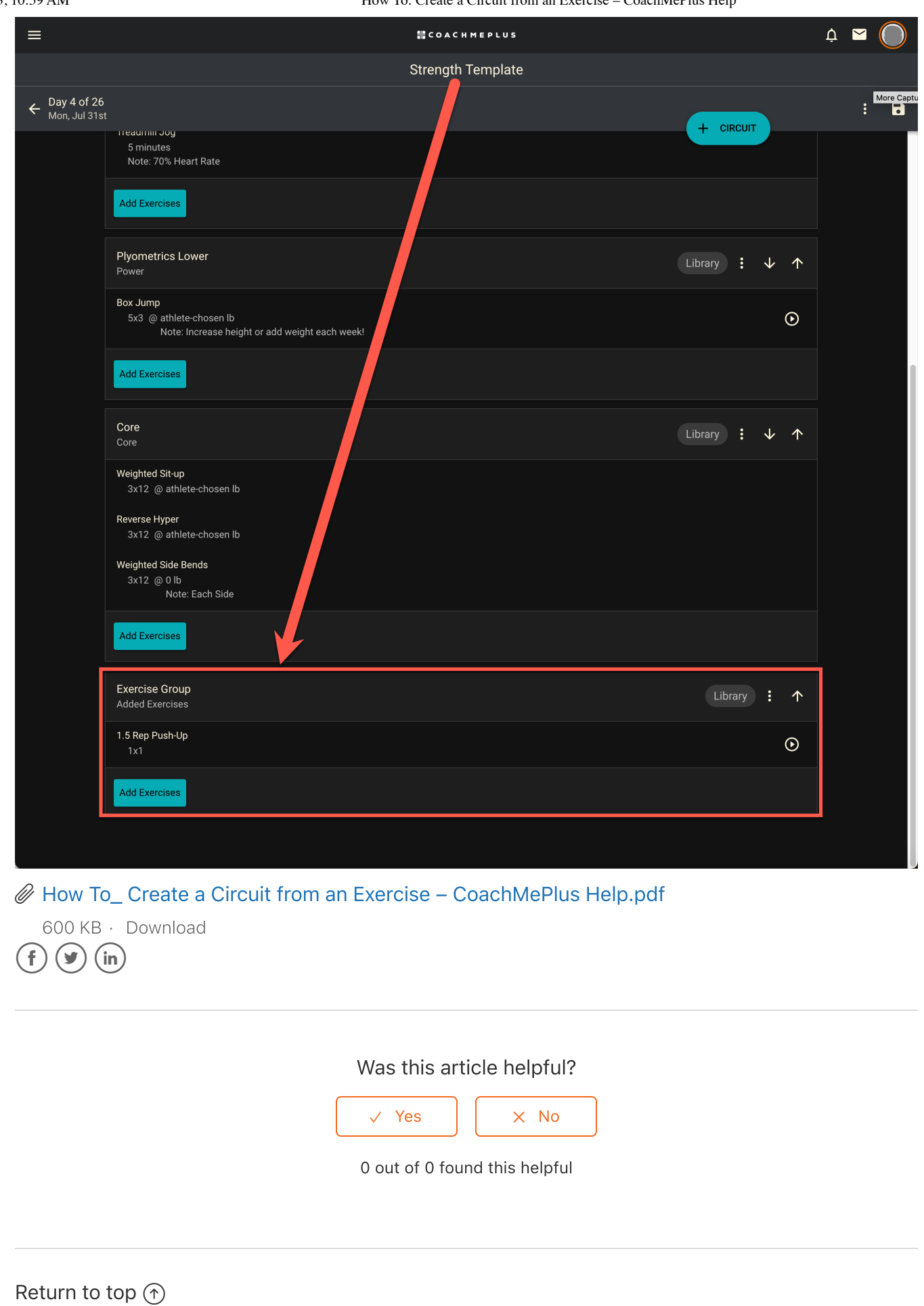

#### Recently viewed articles

How To: Change the Start Date of an [Athlete's](https://help.coachmeplus.com/hc/en-us/articles/360043253733-How-To-Change-the-Start-Date-of-an-Athlete-s-Program) Program

How To: Edit a [Program](https://help.coachmeplus.com/hc/en-us/articles/360042778454-How-To-Edit-a-Program-Name-and-Start-Date) Name and Start Date

How To: Print [Program](https://help.coachmeplus.com/hc/en-us/articles/360043253453-How-To-Print-Program-Day-for-an-Athlete) Day for an Athlete

How To: Assign a Workout [Program](https://help.coachmeplus.com/hc/en-us/articles/360043252573-How-To-Assign-a-Workout-Program)

Change History [Dashboard:](https://help.coachmeplus.com/hc/en-us/articles/17650971668759-Change-History-Dashboard-A-Detailed-Overview) A Detailed Overview

#### Related articles

Can I Select Multiple [Exercises](https://help.coachmeplus.com/hc/en-us/related/click?data=BAh7CjobZGVzdGluYXRpb25fYXJ0aWNsZV9pZGwrCDkRQNRTADoYcmVmZXJyZXJfYXJ0aWNsZV9pZGwrCLUXQNRTADoLbG9jYWxlSSIKZW4tdXMGOgZFVDoIdXJsSSJNL2hjL2VuLXVzL2FydGljbGVzLzM2MDA0MzI1NDA3My1DYW4tSS1TZWxlY3QtTXVsdGlwbGUtRXhlcmNpc2VzLWF0LU9uY2UtBjsIVDoJcmFua2kG--42452d007839c135d9567d1a6d90f7984edadd31) at Once?

How To: Create Circuit [Categories](https://help.coachmeplus.com/hc/en-us/related/click?data=BAh7CjobZGVzdGluYXRpb25fYXJ0aWNsZV9pZGwrCOUKQNRTADoYcmVmZXJyZXJfYXJ0aWNsZV9pZGwrCLUXQNRTADoLbG9jYWxlSSIKZW4tdXMGOgZFVDoIdXJsSSJFL2hjL2VuLXVzL2FydGljbGVzLzM2MDA0MzI1MjQ1My1Ib3ctVG8tQ3JlYXRlLUNpcmN1aXQtQ2F0ZWdvcmllcwY7CFQ6CXJhbmtpBw%3D%3D--4f51e9af104d65aefc924ba2c20648db63574b4e)

New [Athlete](https://help.coachmeplus.com/hc/en-us/related/click?data=BAh7CjobZGVzdGluYXRpb25fYXJ0aWNsZV9pZGwrCEkaQNRTADoYcmVmZXJyZXJfYXJ0aWNsZV9pZGwrCLUXQNRTADoLbG9jYWxlSSIKZW4tdXMGOgZFVDoIdXJsSSI6L2hjL2VuLXVzL2FydGljbGVzLzM2MDA0MzI1NjM5My1OZXctQXRobGV0ZS1Ib21lLVZpZXcGOwhUOglyYW5raQg%3D--041254be4fcac98e201f1505ee365a85935f7f87) Home View

How To: View [Programs](https://help.coachmeplus.com/hc/en-us/related/click?data=BAh7CjobZGVzdGluYXRpb25fYXJ0aWNsZV9pZGwrCL0UQNRTADoYcmVmZXJyZXJfYXJ0aWNsZV9pZGwrCLUXQNRTADoLbG9jYWxlSSIKZW4tdXMGOgZFVDoIdXJsSSJZL2hjL2VuLXVzL2FydGljbGVzLzM2MDA0MzI1NDk3My1Ib3ctVG8tVmlldy1Qcm9ncmFtcy1pbi1MaXN0LUNhbGVuZGFyLU1vbnRoLWFuZC1XZWVrBjsIVDoJcmFua2kJ--be8d95d1e99aee456efff42399e21095ade33694) in List, Calendar, Month and Week

How To: [Un-Pause](https://help.coachmeplus.com/hc/en-us/related/click?data=BAh7CjobZGVzdGluYXRpb25fYXJ0aWNsZV9pZGwrCLrKONRTADoYcmVmZXJyZXJfYXJ0aWNsZV9pZGwrCLUXQNRTADoLbG9jYWxlSSIKZW4tdXMGOgZFVDoIdXJsSSJFL2hjL2VuLXVzL2FydGljbGVzLzM2MDA0Mjc3NzI3NC1Ib3ctVG8tVW4tUGF1c2UtYS1QYXVzZWQtUHJvZ3JhbQY7CFQ6CXJhbmtpCg%3D%3D--6c2cde3ca5a7c065c29da1d545809621bec74039) a Paused Program

#### **Comments**

0 comments

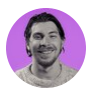

Be the first to write a comment.

[CoachMePlus](https://help.coachmeplus.com/hc/en-us) Help